De inhoud van de Lesson Activity Toolkit uitgelegd *Versie 3, 8 april 2013*

MAP ACTIVITITIES

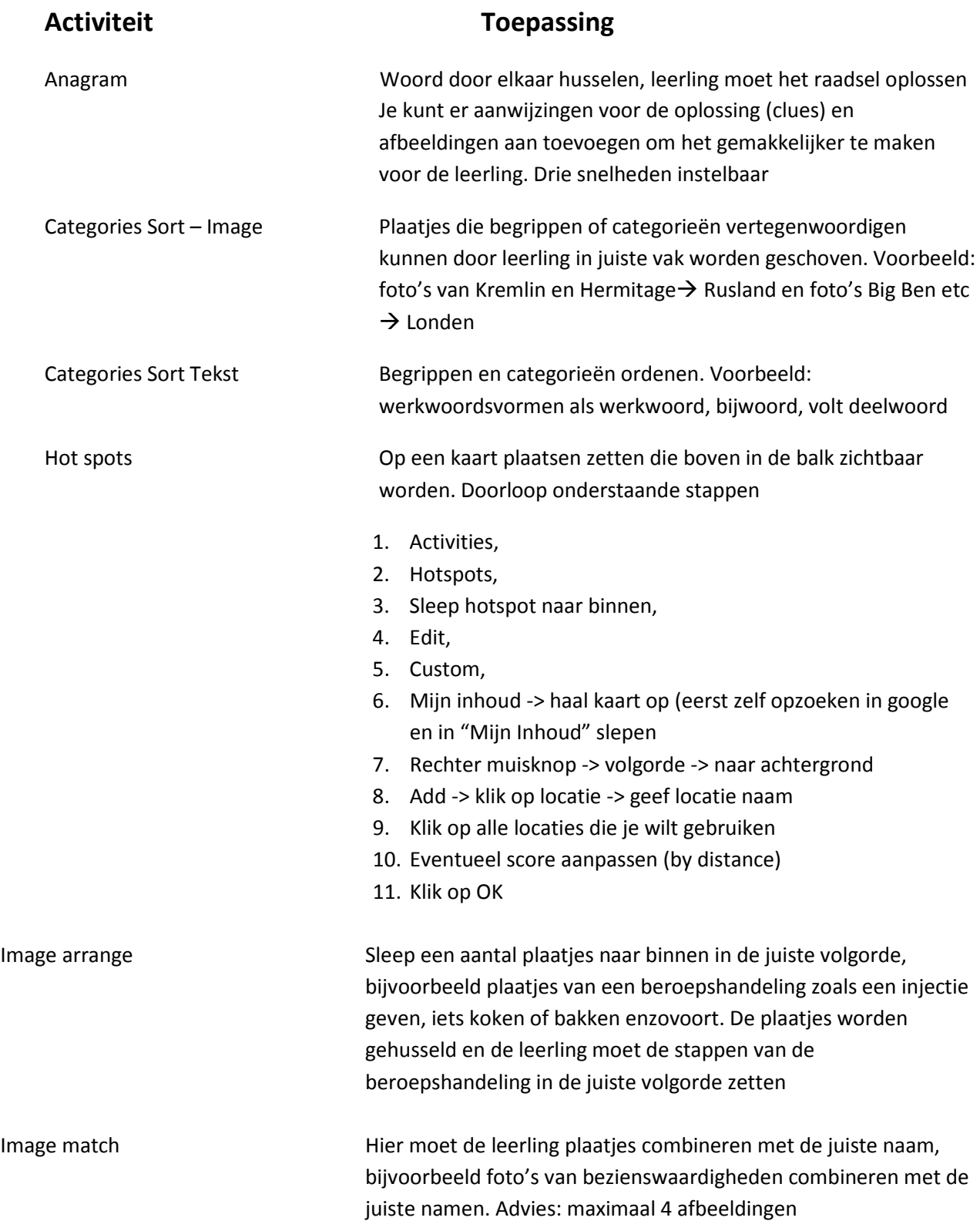

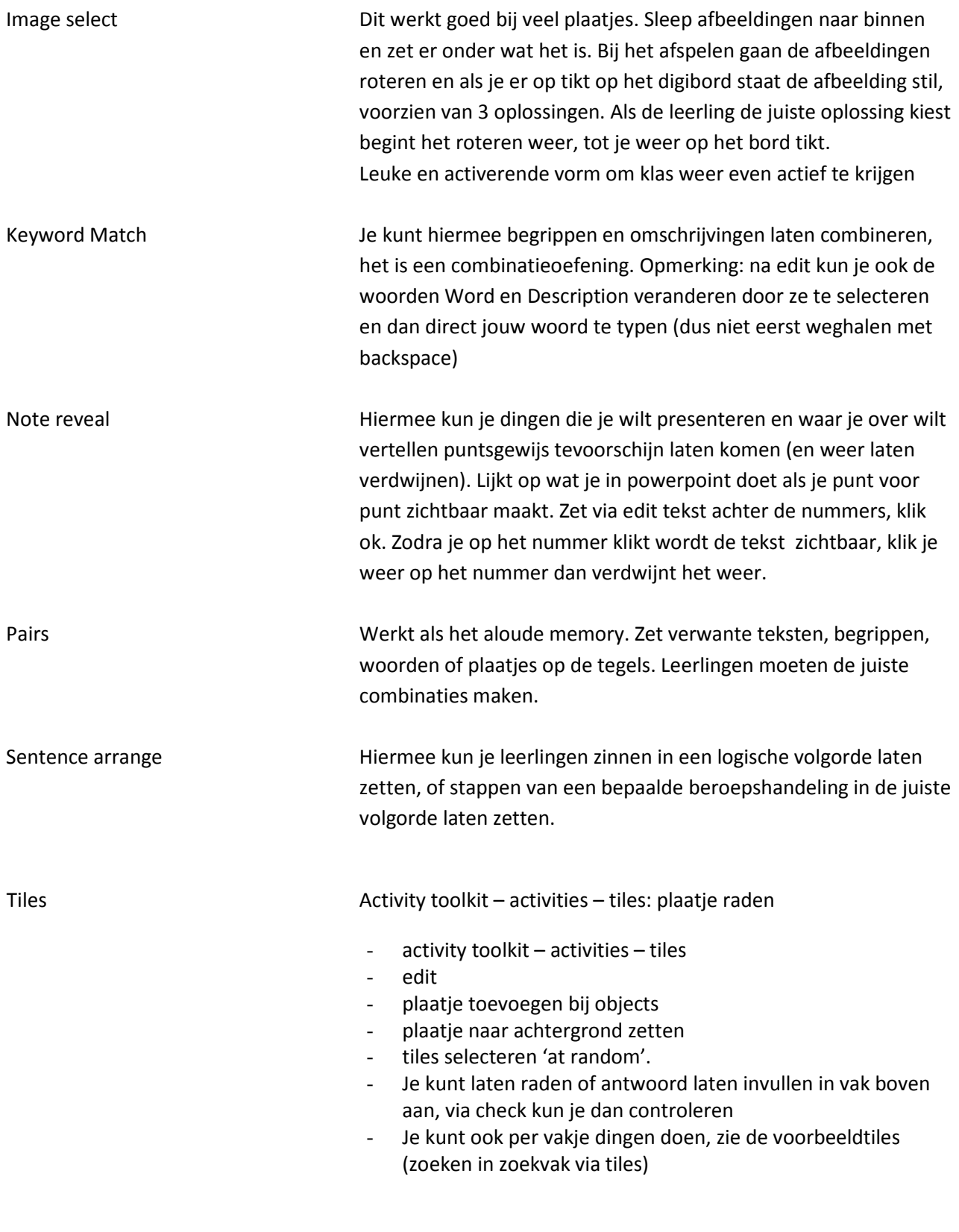

Idem zoeken op reveal om goede voorbeelden te vinden

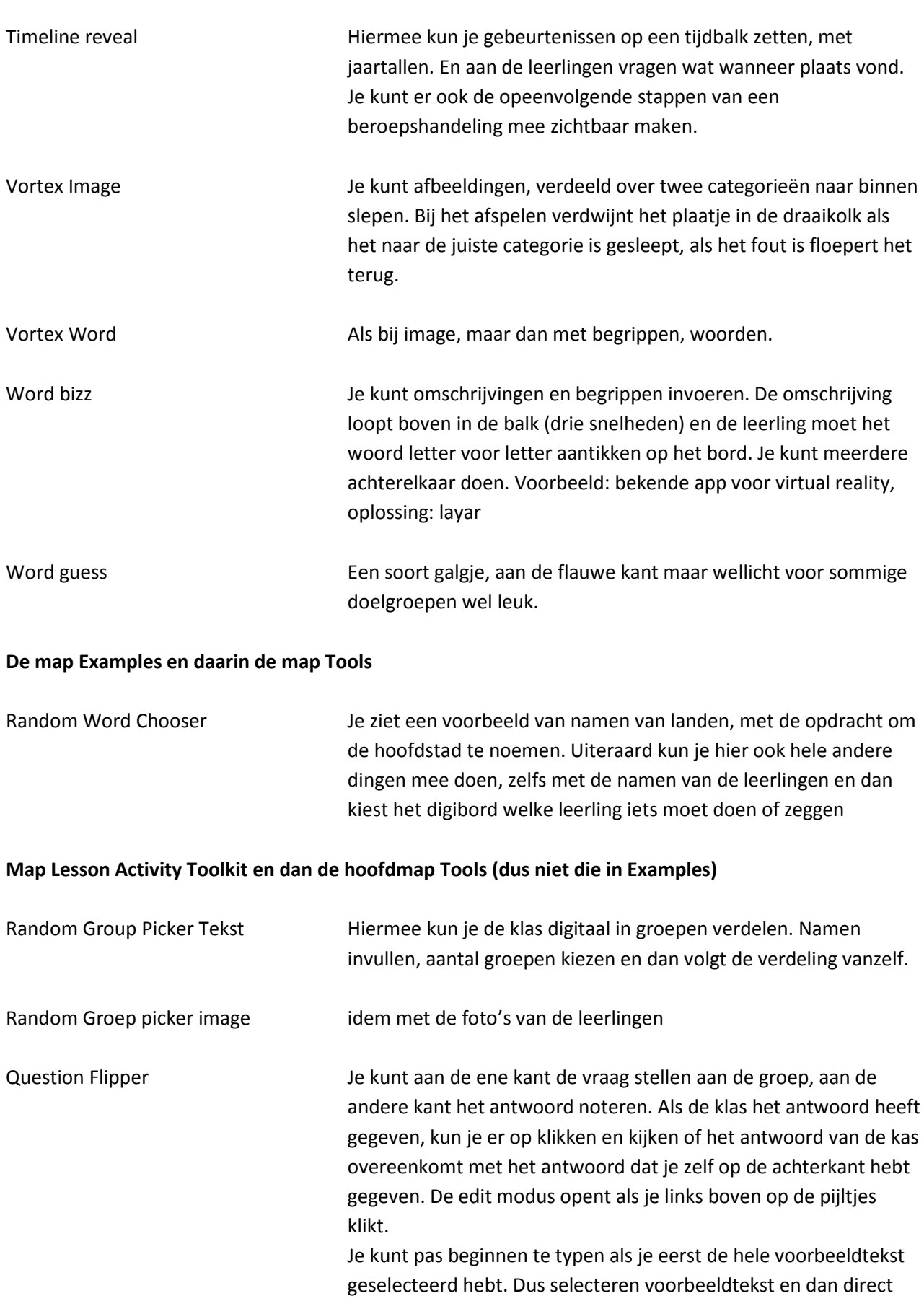

jouw tekst typen. NIET de backspace gebruiken, want dan verdwijnt de hele pagina.

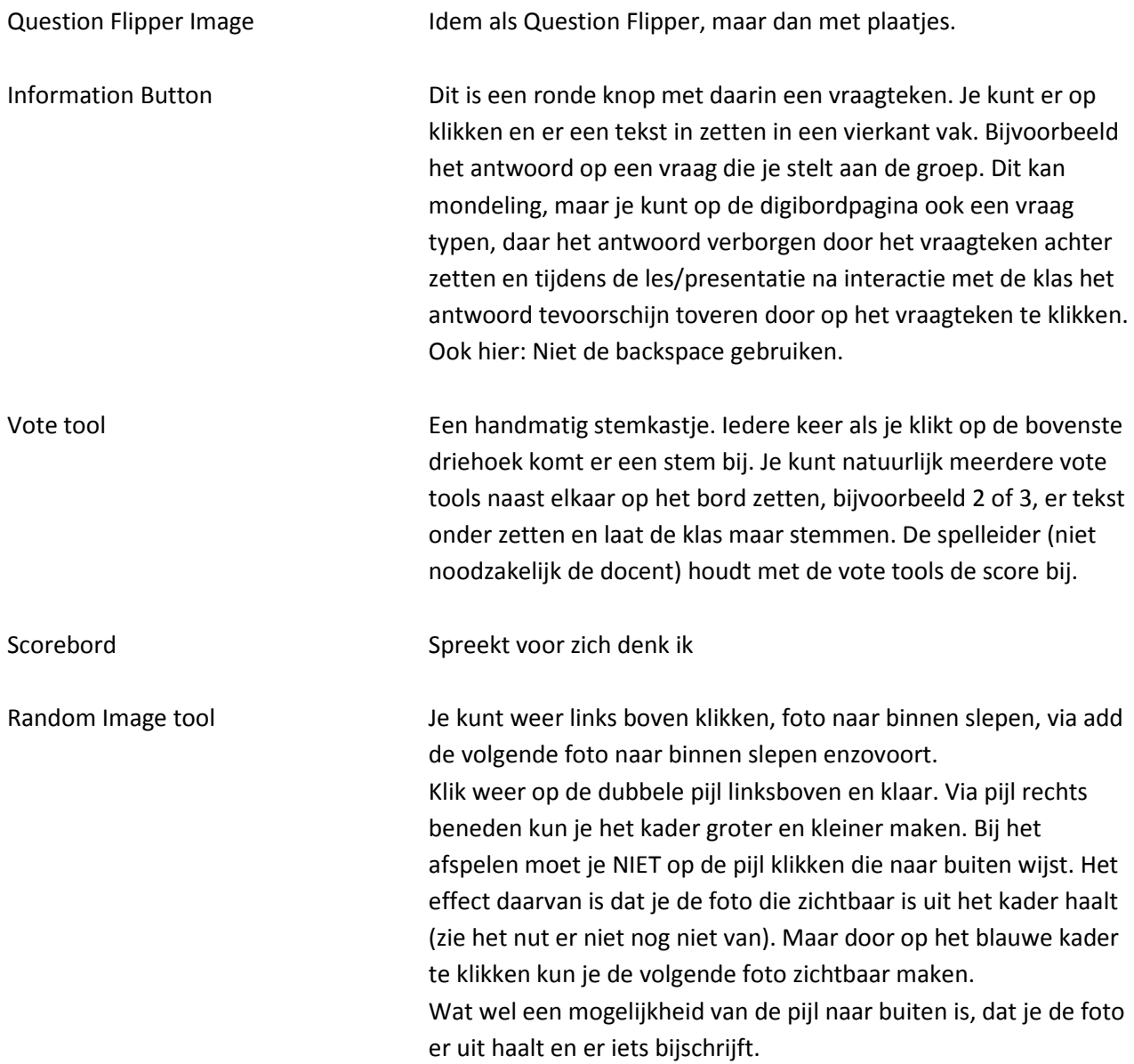

## **Lesson Activity Tookit – map Pages – map Lesson Pages –**

*Algemeen: in de map Lesson pages staan veel leuke voorbeelden van lessen die je kunt namaken door de voorbeelden te bewerken naar jouw eigen doel en smaak*

Fill in the blank Met Fill in the blank kun je invuloefeningen maken, waarbij de leerling het gevraagde woord met pen in de door jou gemaakte zin schrijft, op het digibord.

> Sleep een Fill in naar binnen, dubbelklik op Content, selecteer dit en begin je zin te typen, rekening houdend met waar het gat moet komen. Het is handig om de zin te vergrendelen zodat deze niet kan verschuiven. Nieuwe zinnen maak je door de vorige te kopieren (voordat je vergrendelt hebt natuurlijk) en een nieuwe te maken.

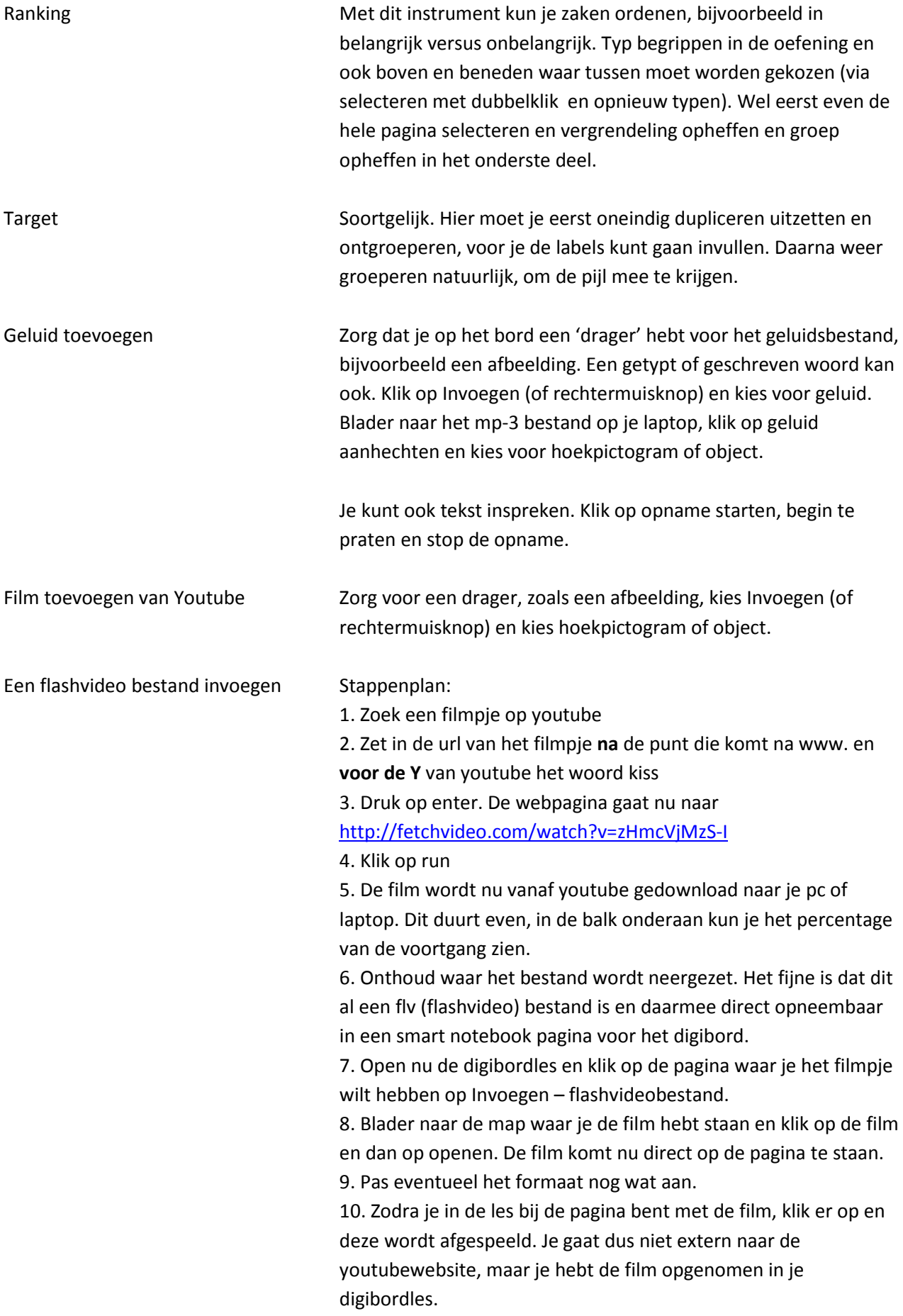